## <span id="page-0-0"></span>**Login page**

- [Login page](#page-0-0)
	- [User name](#page-0-1)
	- [Password](#page-0-2)
	- [Remember Me](#page-1-0)
	- Create new account • [Contact support](#page-1-2)
	- [Reset \(forgotten\) password](#page-1-3)

### **Login page**

User enters his Username and Password in Login Page dialog, which are used for public TDS authentication and authorization.

User Credentials are stored in public TDS LDAP.

There is no password expiration policy in public TDS.

It's not possible to use TDS project Service Account to login to TDS.

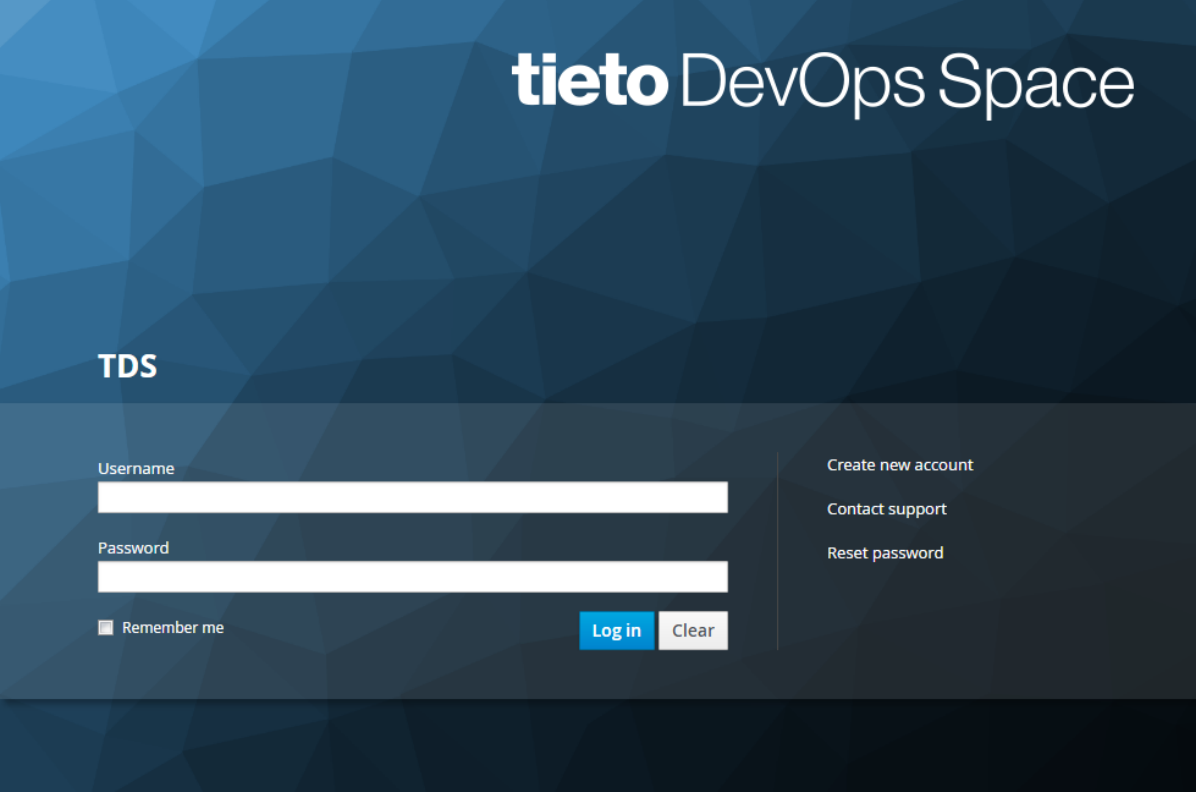

<span id="page-0-1"></span>There are the following items on TDS Login Page:

#### **User name**

User TDS account id required to log in to TDS service.

#### <span id="page-0-2"></span>**Password**

User account password

Password rules:

- Password must include at least 8 characters but no more that 20 characters.
- Password must contain at least 1 lower case letter, at least 1 upper case letter and at least 1 digit
- Password optionally can contain special characters included in square brackets: [!"#\$%&'()\*+,-./:;<=>?@[]^\_`  $\{|}\sim]$
- Only letters from Latin alphabet are accepted
- Any third party service or application integrated with TDS must accept TDS password rules and be compliant with TDS rules
- User must be aware of third party application limitations and adapt his password according those rules if necessary
- Service account password doesn't contain any special characters

#### <span id="page-1-0"></span>**Remember Me**

Allow user to remain logged in between browser restarts until session expires.

#### <span id="page-1-1"></span>**Create new account**

User can use Create new account using option.

User is forwarded to TDS request form.

After filling and submitting the Contact request form, email request is sent to TDS Product Owner.

#### <span id="page-1-2"></span>**Contact support**

User can use Contact support using option.

User is forwarded to TDS Service Desk.

[How to contact support](https://wiki.tds.tieto.com/pages/viewpage.action?pageId=8915054) - more ways

#### <span id="page-1-3"></span>**Reset (forgotten) password**

User need to enter his email address in "Request password reset" dialog.

When user enters email, which is not included in TDS user directory, the dialog is cleared.

After adding user's valid email and confirming of the dialog, user receives Reset Password confirmation view.

User receives Password Reset email message:

# **Tieto DevOps Space** Hi, We recieved a request to reset the password associated with this email address. If you made this request, please follow the instructions below. If you did not request to have your password reset, you can safely ignore this email. We assure you that your customer account is safe. To reset your password please click this link. For more information you can visit Tieto DevOps Space wiki pages. Best Regards, Tieto DevOps Space Team © 2018 Tieto Support

When user clicks on the link to New Password dialog before retention period of 24h, the New Password dialog is opened.

User enters new password in New Password view according to TDS [password rules](https://wiki.tds.tieto.com/display/TDSKB/TDS+Login+page#TDSLoginpage-Password).

User can't use the same password string as it is actually stored.

Go to: Single sign on - SSO